## Registration for Payment screen

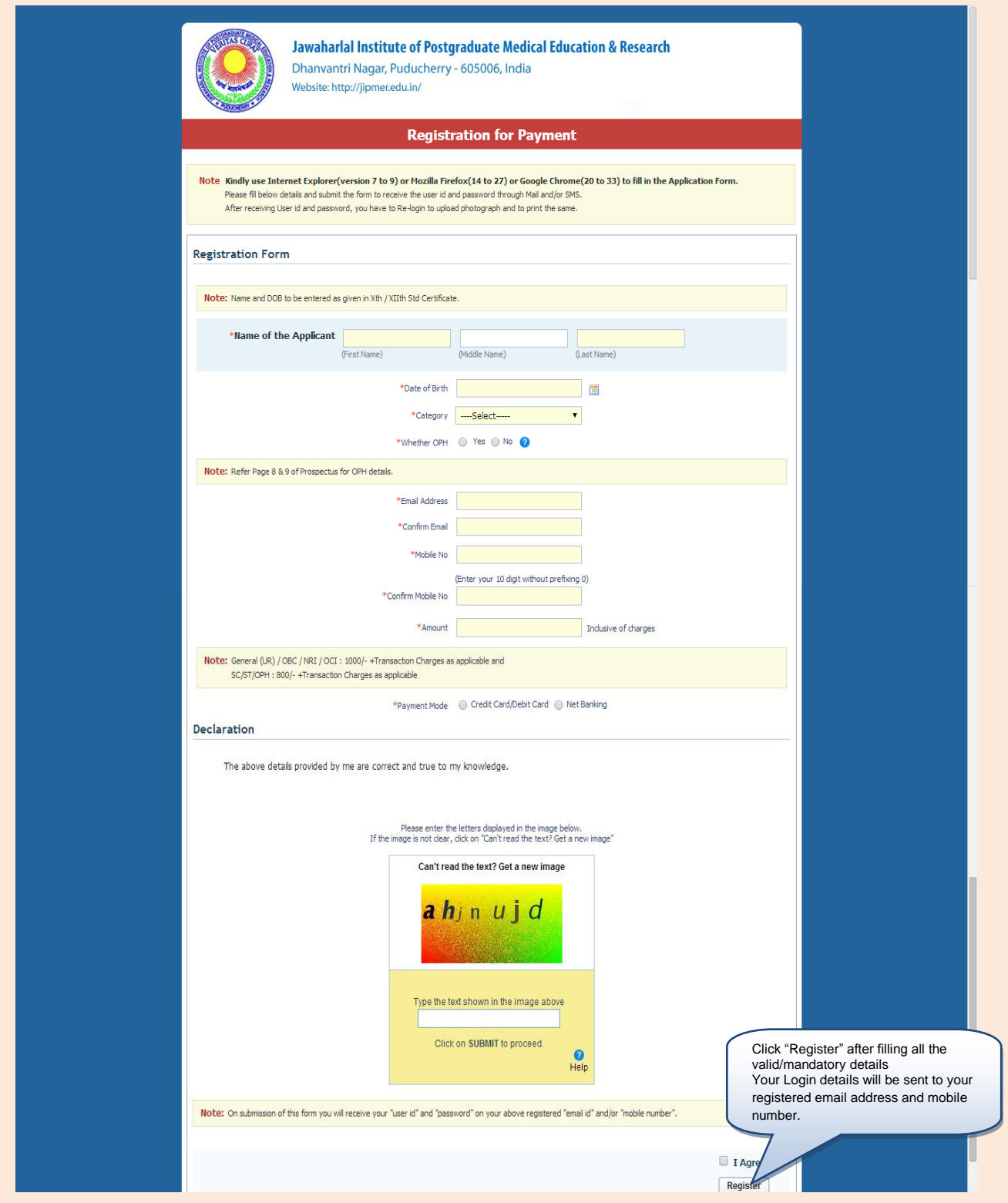

After successful registration and payment, You will receive the Login ID credentials on your E mail and Mobile#.

## **Application Login screen**

Use the Login credentials in below Link :

<http://www.digialm.com/EForms/configuredHtml/827/1191/login.html>

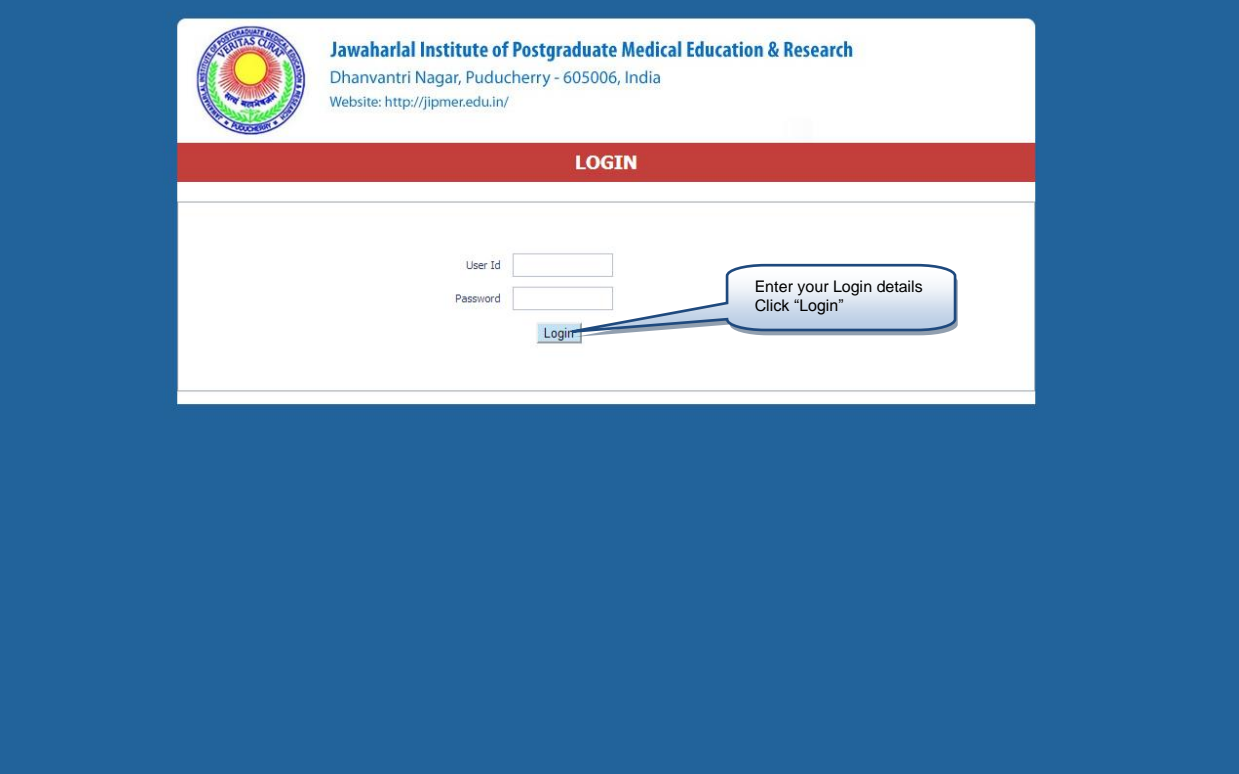

Application Details screen

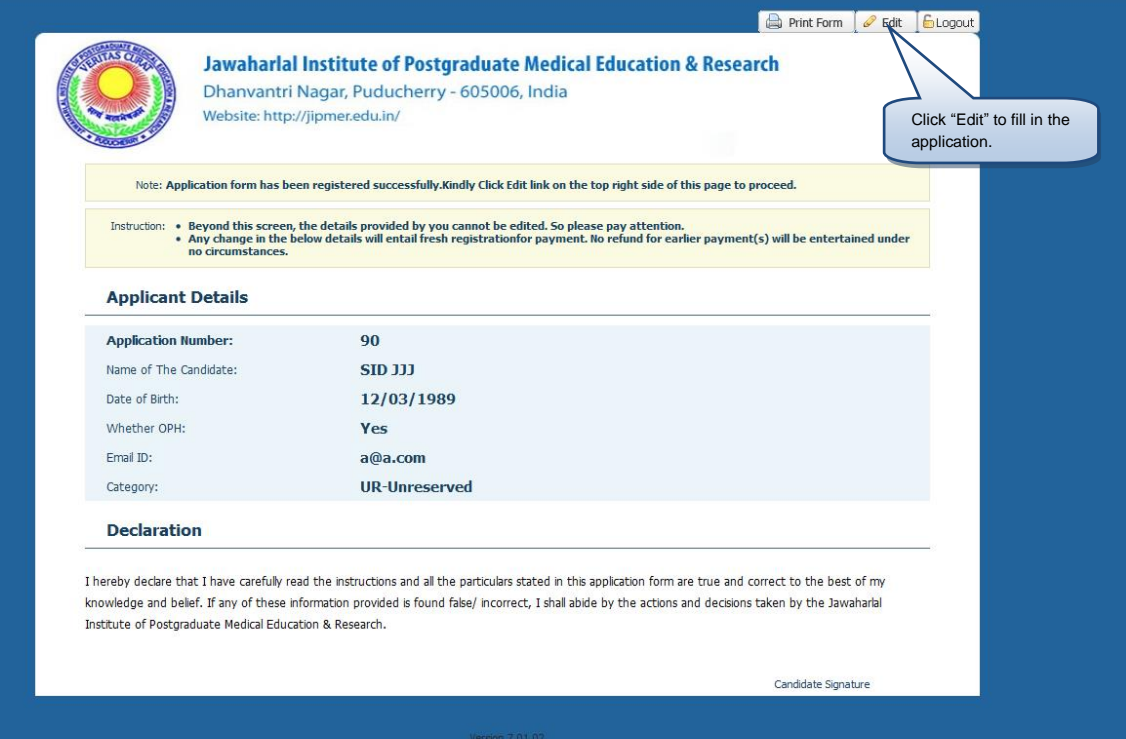

## Application Form screen

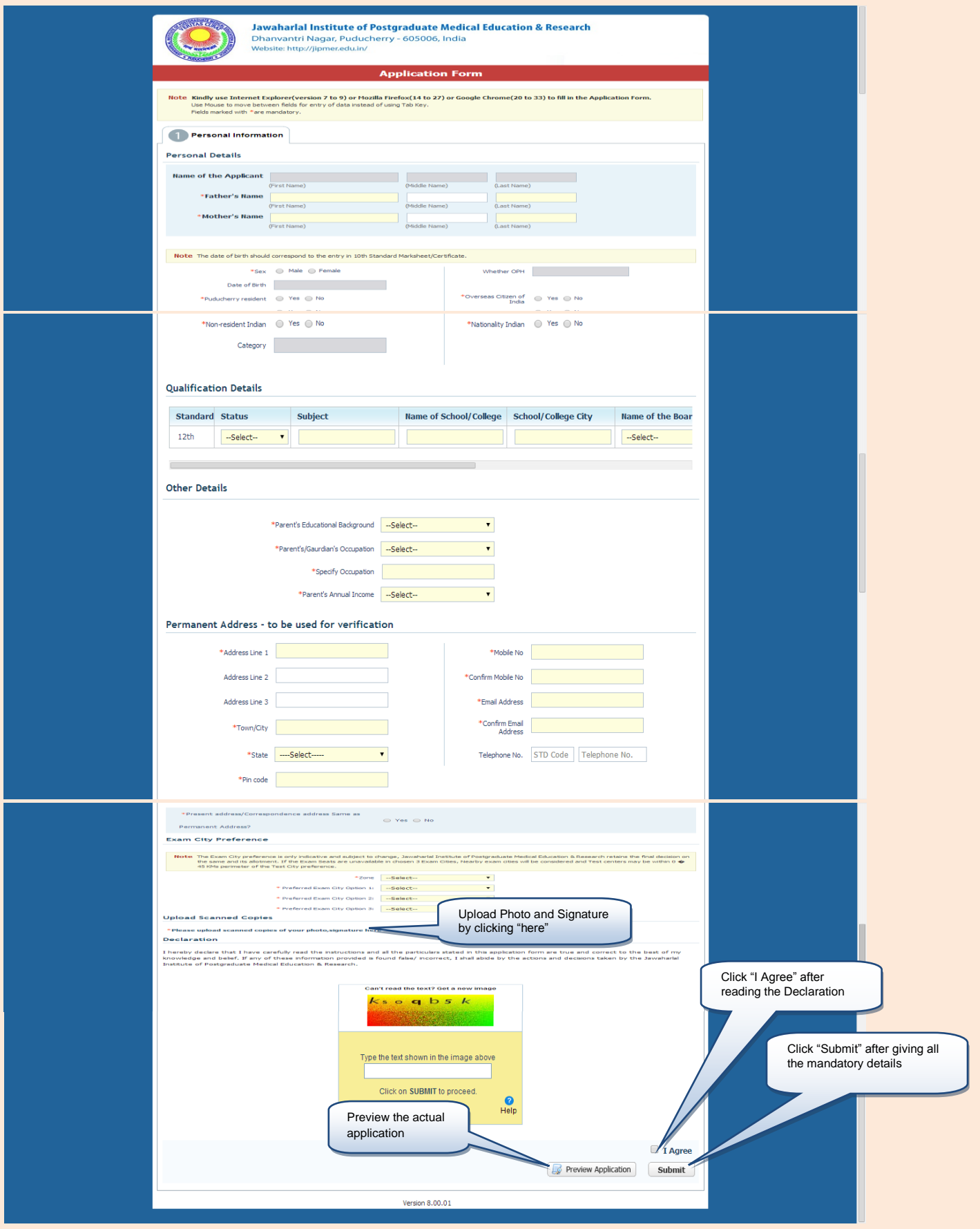

## Final Applicant Details screen

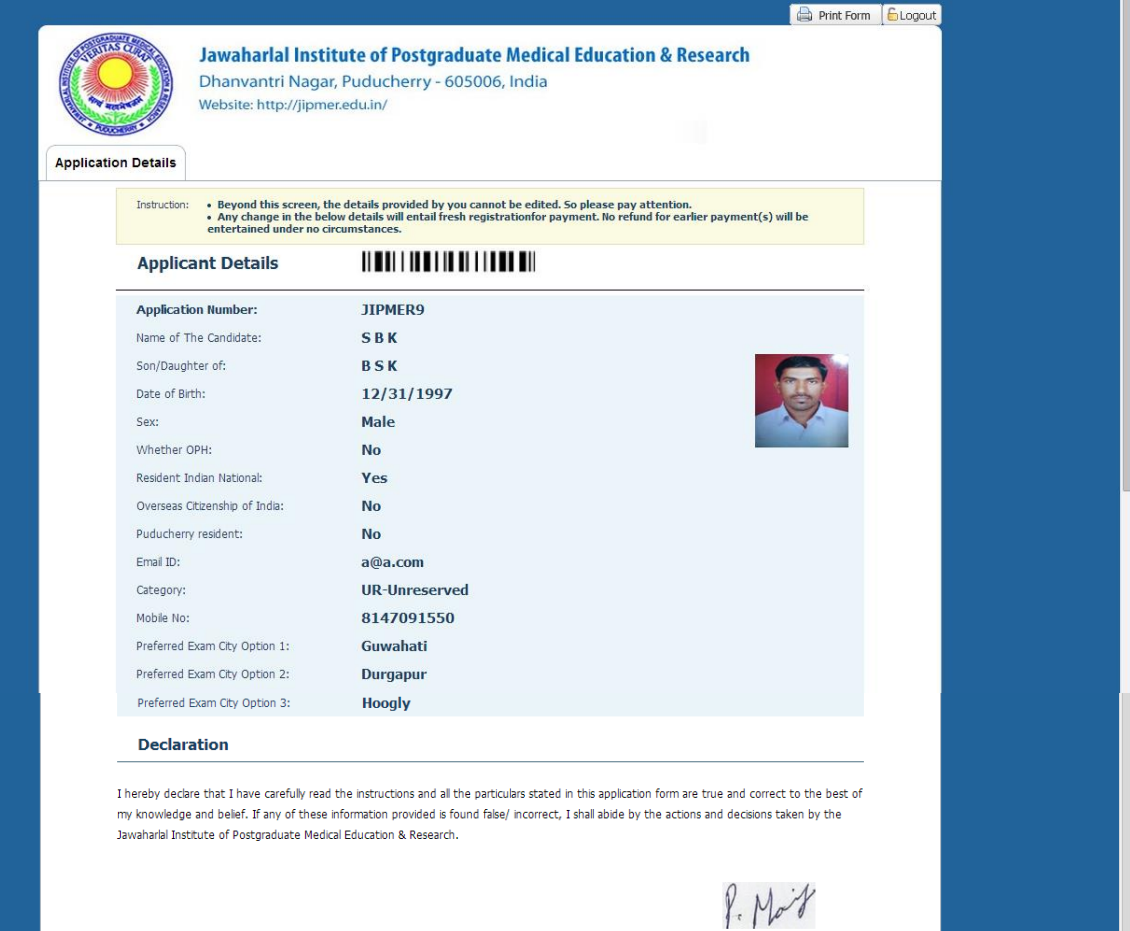